## **Configuration initiale d'un serveur Debian 10**

## **Ressources**

Lien : <https://www.digitalocean.com/community/tutorials/initial-server-setup-with-debian-10>

## **Utiliser un autre compte que root**

Le compte root dispose du maximum de privilèegfs sur un OS Linux

# adduser nouveaucompte

ajouter le compet au grouop sudo poru pouvoir bénéficier d'un élevation de privilèges et avori les droit root

# usermod -aG sudo nouveaucompte

- configurer un parefeu basique
- # apt update # apt install ufw

\* lister les profils applications disponibles

- # ufw app list
	- autopriser SSH
- # ufw allow OpenSSH
	- activer le parefeu

```
# ufw enable
```
- conanître les conexion autorisées
- # ufw status

From: <https://siocours.lycees.nouvelle-aquitaine.pro/>- **Les cours du BTS SIO**

Permanent link: **<https://siocours.lycees.nouvelle-aquitaine.pro/doku.php/reseau/initconfdebian/accueil>**

Last update: **2021/02/05 19:39**

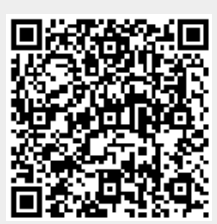